## How to create virtual desktop in CCS

The virtual desktop is a simulated operating environment of the desktop,which is useful for testing any risky application and websites.

To create a virtual desktop open the endpoint in which CCS is installed.

**STEP[1]:**Go to the path where CCS is installed and executables are available.

## **For Example:**

In this endpoint the installed location is **"**C:\Program Files\COMODO\COMODO Internet Security**"**

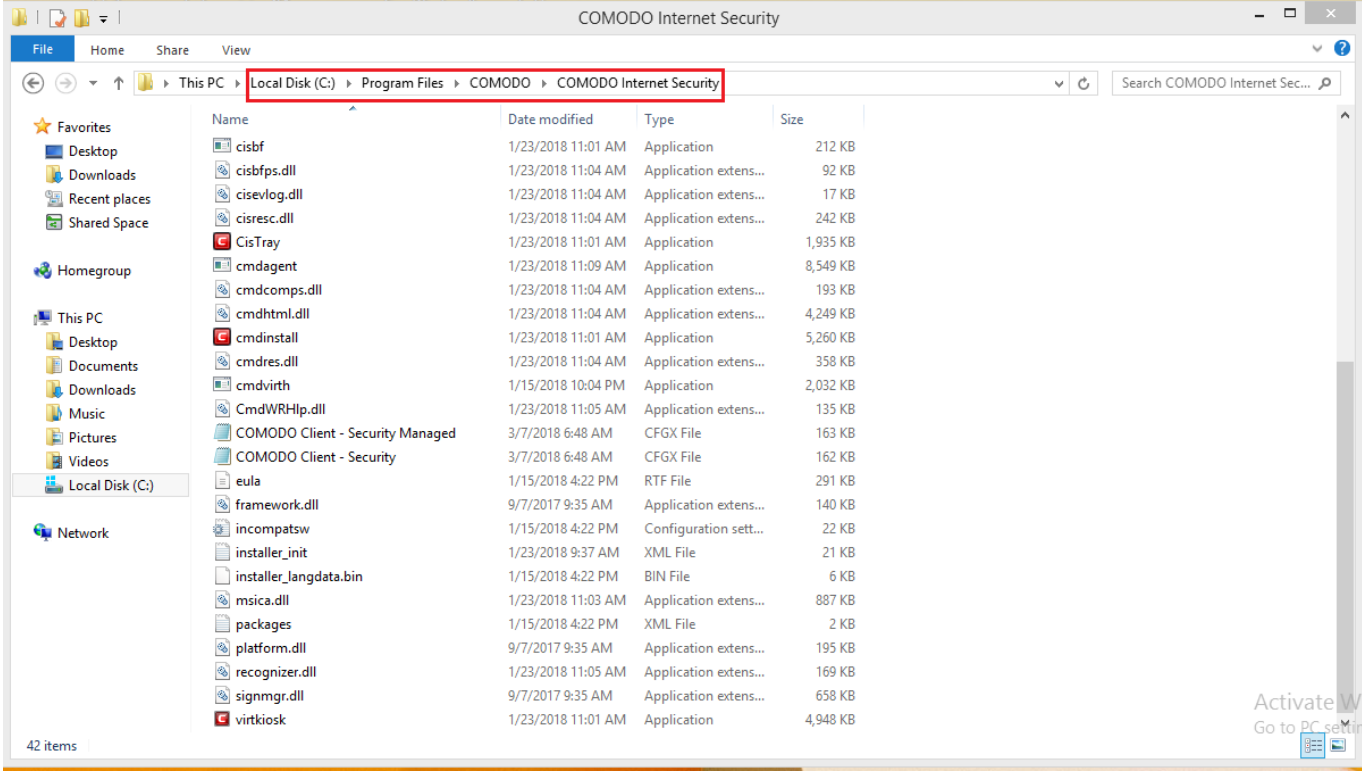

**STEP[2]:**Choose the executable file **"virtkiosk.exe"** in that location-->click **"open".**

## **For Example:**

**"**C:\Program Files\COMODO\COMODO Internet Security\virtkiosk.exe**"**

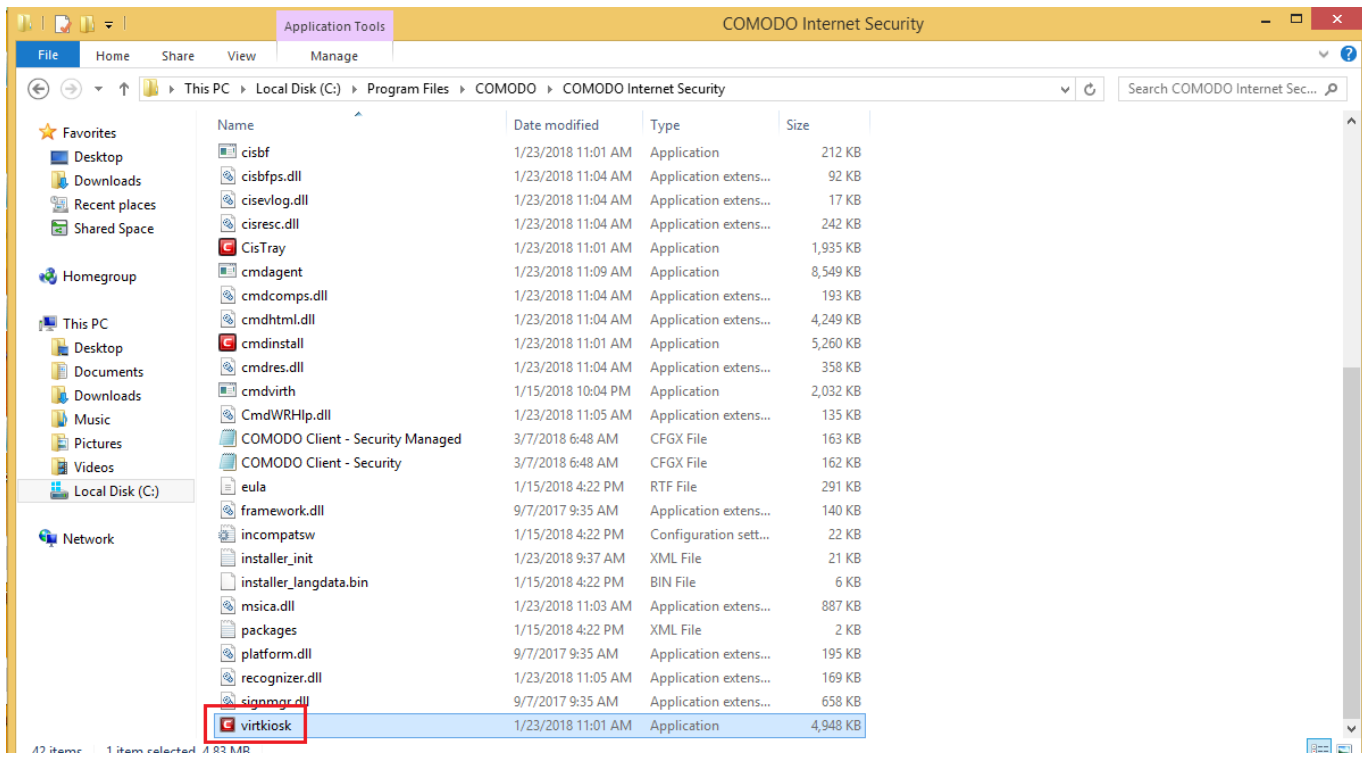

**STEP[3]:**Created virtual desktop will look like as shown below

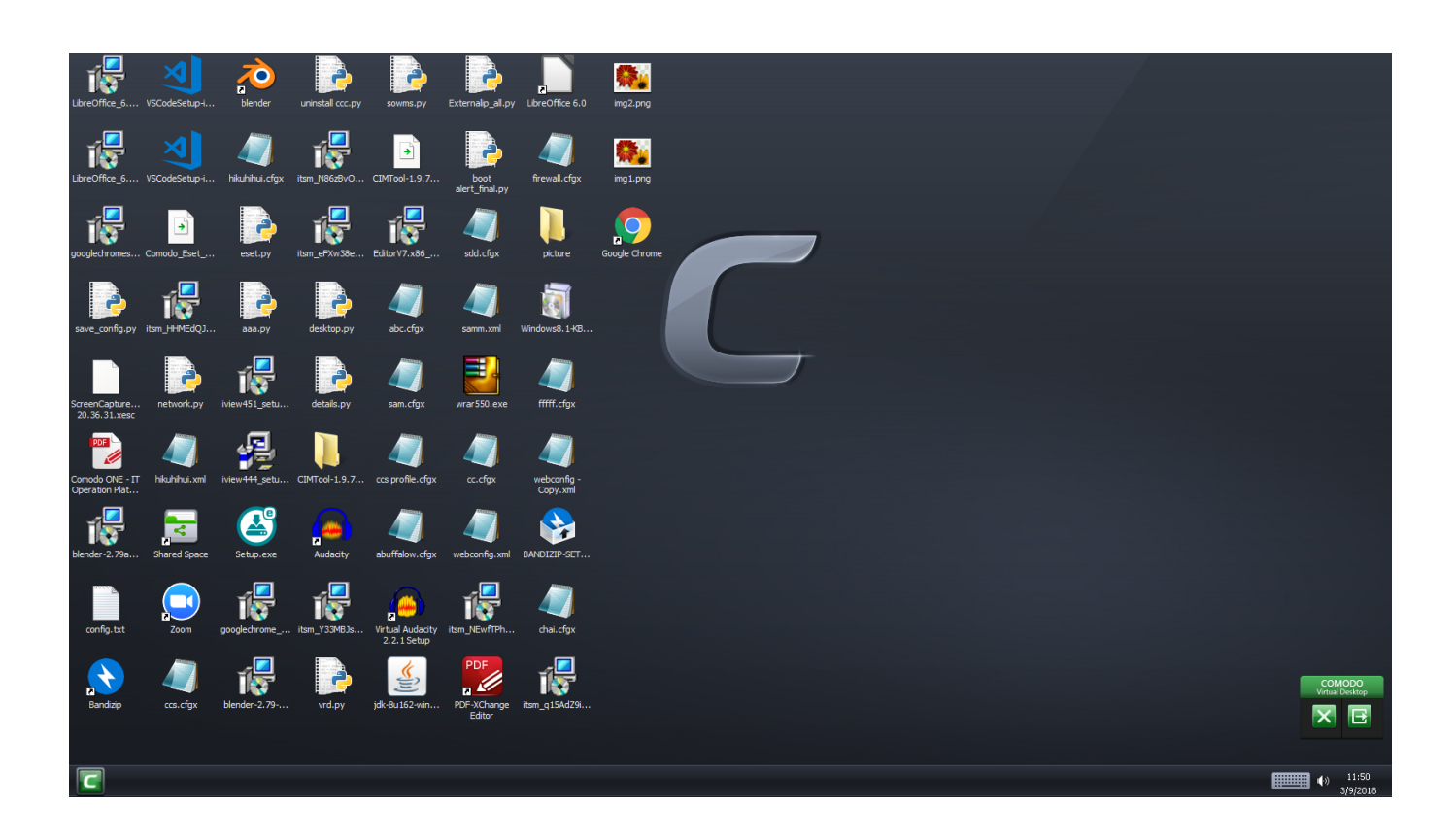

**STEP[4]:** Virtual desktop has "**Comodo virtual desktop pane**" on the right side.

It consists of two options

**(i)X option**-Close virtual desktop

**(ii)[**→**] option**-Helps to switch between **"Normal windows"** and **"Virtual desktop"**

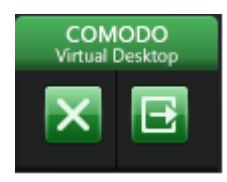